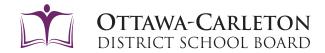

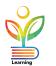

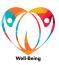

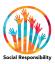

## **SELECTING COURSES USING XELLO**

The OCDSB uses an online tool called *Xello* for career exploration and course selection. This career exploration tool helps students build skills and knowledge to be future ready. The course selection tool helps students to select their high schools courses to achieve their pathway goals.

Follow the steps mentioned below to select your courses:

**STEP 1:** Log in to the *OCDSB Virtual* Learning Environment. Click in on the Login now button and use your Google credentials (example@ocdsb.ca) to login.

Welcome!

Click the appropriate button to be directed to your login page for the OCDSB Student Portal and Virtual Learning Environment.

OCDSB Student Portal Login

OCDSB Staff Login

Local Login

Not sure of your credentials? Email: vle.support@ocdsb.ca

STEP 2: Click on "Grades 7-12"

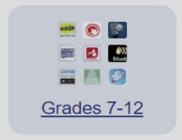

STEP 3: Click on the "Xello" button

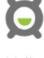

Xello

**STEP 4:** Select Course Planner

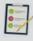

Goals & Plans

My Plans

Course Planner

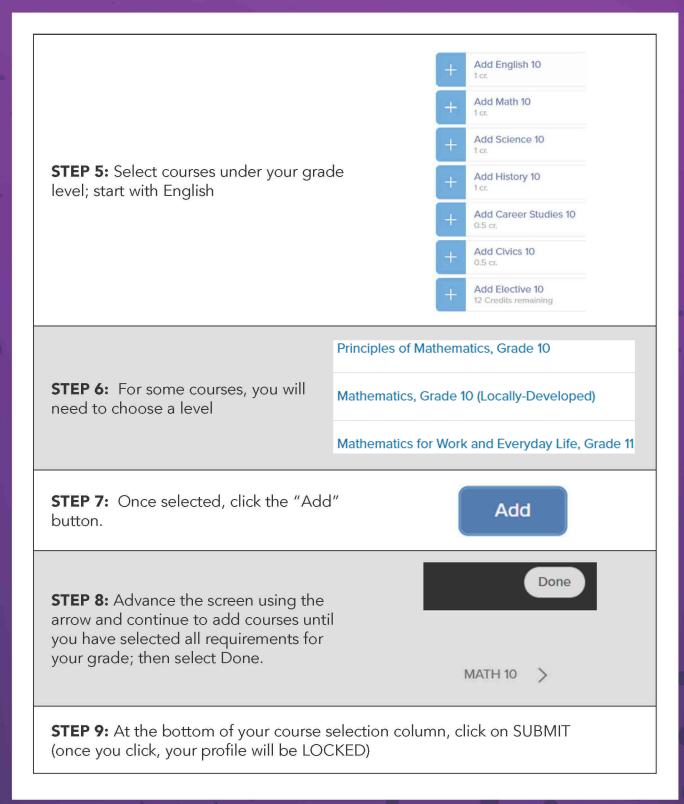

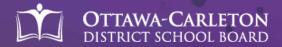